## **Ändra lagets visningsnamn (listnamn)**

- 1. Öppna lagets sida på Laget.se
- 2. Det du vill ändra är lagets listnamn (*röd markering*) **inte** lagets namn (*svart markering*)

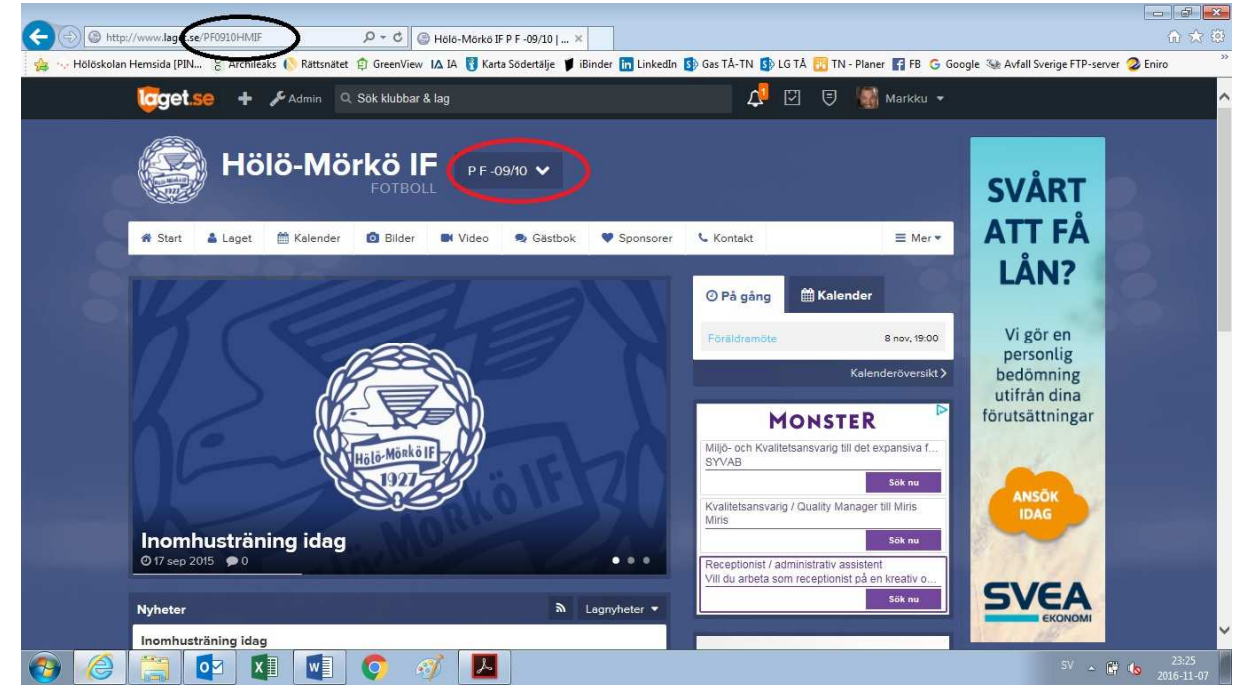

- 3. Logga in som admin.
- 4. Gå in på inställningar (*grön markering*) och ändra listnamnet (*röd markering*). Klicka på spara (*blå markering*) efter att du bytt namn. Klart!

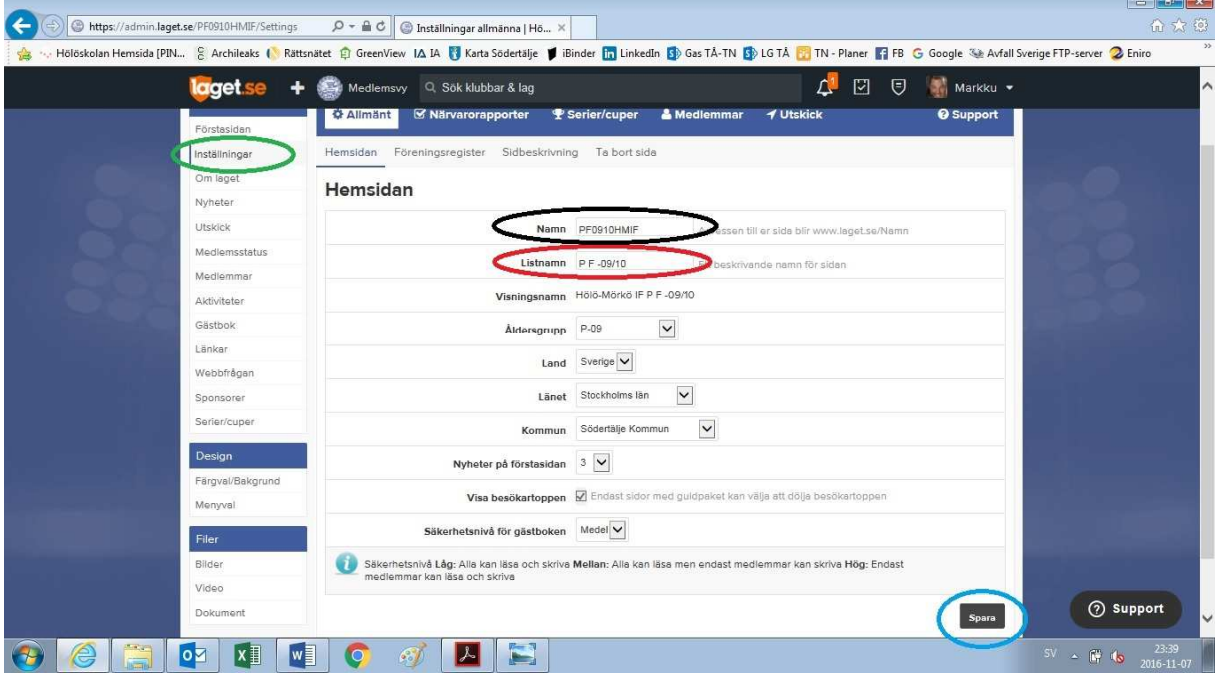

5. Om du ändrar lagets namn (*svart markering*) kommer kalenderprenumerationer och andra kopplingar som gjorts (av exempelvis föräldrar) strula/behöva uppdateras…